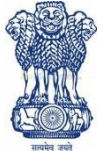

# GOVT. OF INDIA MINISTRY OF FINANCE DEPARTMENT OF REVENUE GOVT. OPUIM & ALKALOID WORKS

# **GHAZIPUR (U.P.)-233001**

0548-2220237, 2221201, Fax- 2220601, GSTIN No.09AAAGG0195B1ZS, E-mail: goawgzup@gmail.com, http://goaf.gov.in

F.No.-8/8/14/PS/2017 Date: 18.02.2020

# **TENDER –NOTICE INVITING TENDER NO: GOAW/GZP/013/2019-20**

1. The Office of the General Manager, Govt. Opium & Alkaloid Works, Ghazipur (located nearly 73 KMs from Varanasi) invites online E-tenders in Single Bid(Financial Bid only) from the Parties for the under mentioned items to this notice Inviting Tender.

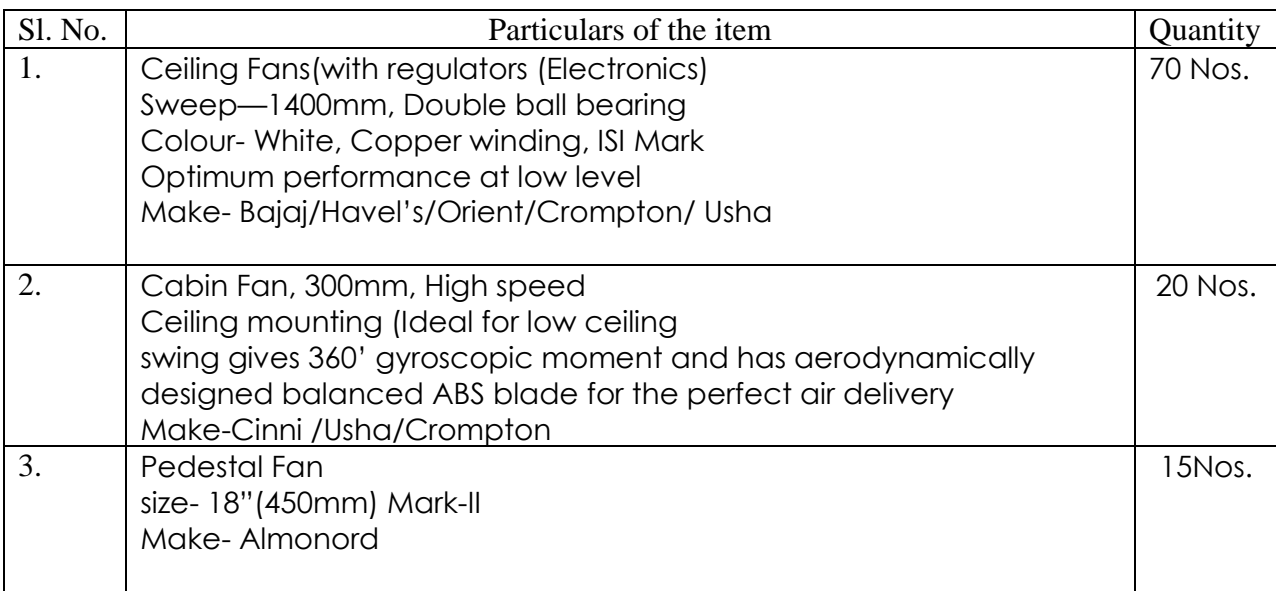

# 2. **CRITICAL DATES OF TENDER**

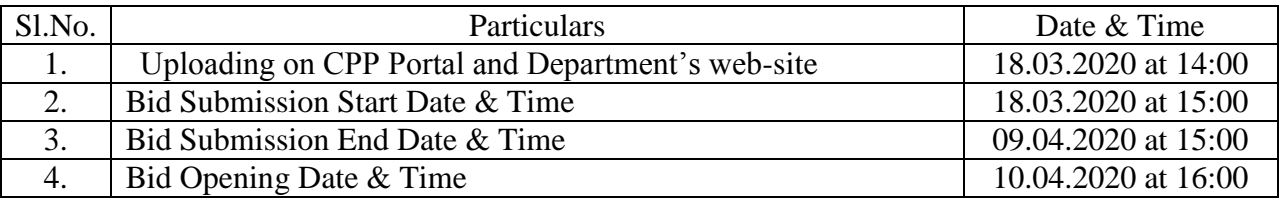

3. Tender Documents may be downloaded from Central Public Procurement Portal (CPPP) site <http://eprocure.gov.in/eprocure/app> as per the schedule given in the times schedule for tender as

above. Aspiring Bidders who have not enrolled/registered for e-procurement should enrolled/ registered before participating through the website [http://eprocure.gov.in/eprocure/app.](http://eprocure.gov.in/eprocure/app) The Portals enrolment is free of Cost. Bidder shall submit their quotation Online onhttp://eprocure.gov.in/eprocure/app as per the tender document published. Bidders are requested to follow the instructions carefully as per the tender document and the instrument given in the above said website.

4. The tenders shall be submitted **online, in one part viz. Financial Bid, along with all the tender documents**. The format of Financial Bid is given in BOQ. All the pages of the bid must be sequentially numbered and signed. Over writing, if any, has to be duly certified/attested by the bidder or his authorized signatory irrespective of nature of content of the documents before uploading. Bids submitted without copies of documents specified shall be summarily rejected. The offers submitted through any means other than uploading on the CPPP website https://eprocure.gov.in/eprocure/app shall not be considered. No correspondence will be entertained in this matter.

5. Interested parties are advised to visit CPPP website **<https://eprocure.gov.in/eprocure/app>** regularly till closing date of submission of tender for any corrigendum/ addendum/ amendment.

6. In the event of any of the above-mentioned date being subsequently declared as a holiday/closed day for this office, the tenders will be opened on the next working day at the scheduled time without any further notice.

7. Interested parties may also download the tender from the official website **[www.goaf.gov.in](http://www.goaf.gov.in/)**. The bids, complete in all respects should be submitted exclusively through the Government e-procurement portal**https://eprocure.gov.in/eprocure/app** on or before **03.00 PM on 09.04.2020.**

8. For any clarification Shri O.P.Rai, Manager, GOAW, Ghazipur may be contacted at the office or on telephone number or Mobile number given below:

Tel. No. 0548-2221201 (Office) Mob.No. 9891249214.

Enclosures:

**(i) Annexure- A (Terms & Conditions for the bidders).**

**(ii) Annexure–B (Tender Acceptance Letter)**

**(iii)Annexure- C (Amount of EMD to be deposited)**

**(iv)Annexure – D (Special Instructions for-submission of bids)**

## **Annexure-A**

# नियम एवं शर्तें

(1) Tender कार्यालय द्वारा जारी Tender Proforma अनुसार ही प्रस्तुत किया जाना चाहिए, अन्यथा उस पर विचार नहीं किया जायेगा। दर के साथ–साथ प्रोफार्मा में प्रत्यक आईटम की कूल कीमत एवं संपूर्ण आपूर्ति की कूल कीमत को अन्त में अंकों एवं शब्दों में लिखना अनिवार्य है तथा ऐसा न करने पर Tender पर विचार नहीं किया जायेगा। Tender में किसी भी तरह की ओवर राईटिंग एवं कटिंग मान्य नहीं होगी।

(II) Bidder का हस्ताक्षर, नाम एवं फर्म की सील आदि न होने पर उसका Bid मान्य नहीं होगा।

(III) GST ऐक्ट के तहत सामग्री का कोड दर्शाना आवश्यक है।

(IV) यदि वस्तु को अधिकतम खुदरा मूल्य(maximum retail price) के आधार पर बेचे जाने का प्रावधान है तो Tender Proforma में दर के कालम में अधिकतम खदरा मल्य पर दी जाने वाली छट (discount) का प्रतिशत दें। छट के बाद देय मल्य में सभी कर सम्मिलित माने जायेगें।

(V) सामग्री की आपूर्ति सरकारी अफीम एवं क्षारोद कारखाना के अल्कालायड स्टोर / जनरल स्टोर में करना) अनिवार्य है।

(VI) अपंजीकृत फर्मों के द्वारा Tender दिए जाने के समय (Bid Security) रू0 14,800\- (डिमांड ड्राफ्ट, एफ.डी.आर.,बैकर्स चेक एवं बैक गारंटी के रूप में) अग्रिम जमानत राशि, प्रबंधक, सरकारी अफीम एवं क्षारोद कारखाना, गाजीपुर के नाम जमा करना होगा। अग्रिम जमानत राशि टेण्डर के साथ न होने की स्थिति में, टेण्डर पर विचार नहीं किया जाएगा। फर्म द्वारा Tender Proforma के साथ पुलिस विमाग द्वारा जारी चरित्र प्रमाण पत्र संलग्न करना होगा।

(VII) न्यूनतम दर दाता को विभाग द्वारा सूचना देने के अनुसार सामग्री के कुल लागत का 5 से 10 प्रतिशत (Performance Security) (डिमांड<br>ड्राफ्ट,एफ.डी.आर..बैकर्स चेक एवं बैक गारंटी के रूप में) जमानत राशि, प्रबंधक, सरकारी अफीम एवं करना अनिवार्य होगा। उपरोक्त जमानत राशि सामग्री की संतोशजनक आपूर्ति के पश्चात आपूर्तिकर्त्ता को इस सम्बन्ध में पत्र प्राप्ति के एक सप्ताह के भीतर वापस कर दिए जायेगें।

(VIII) न्यूनतम दर दाता को Performance Security जमा करने हेतु विभाग द्वारा जारी आदेश पत्र में निर्धारित तिथि तक यदि Performance Security जमा नही की जाती है तो निविदा में सामग्री के आपूर्ति हेतु दर्शायी गयी तिथि मे से आपूर्ति आदेश में दिये जाने वाले आपूर्ति समय<br>को घटाया जा सकता है अथवा कार्य आदेश न देकर न्यूनतम दर दाता की निविदा को निरस्त किया जा स दाता द्वारा जमा Bid Security जब्त की जा सकती है।

(IX) फर्मो द्वारा प्रस्तुत दरो की तुलना वस्तुओं के कुल मूल्य (FOR, GOAW Ghazipur) टैक्स एवं Packing, Forwarding, Freight, Insurance इत्यादि को जोडकर किया जायेगा।

(X) फर्मों द्वारा दिए गए दर की वैद्यता Tender खोले जाने के तिथि/दिन से 90 (नब्बे) दिन की होगी। इस सम्बन्ध में 90 दिन से कम. की वैद्यता मान्य नहीं होगी। Bidder द्वारा कम दिनों की वैद्यता देने की दशा में उनके कोटेशन पर विचार नहीं किया जाएगा।

(XI) उपरोक्त सामान की आपूर्ति, आदेश प्राप्ति के लगभग 20 (बीस) दिनों के भीतर करनी होगी। आपूर्ति हेतु वास्तविक अवधि / तारीख,<br>आपूर्ति आदेष में दी जाएगी तथा इस सम्बन्ध में, आपूर्ति हेतु अधिक समय की मॉंग बिना समुचित कारण के स् द्वारा Tender Submitकिए जाने की स्थिति में यह माना जायेगा कि आपूर्ति हेतु दी गयी समय–सीमा एवं अन्य शर्ते उन्हें पूर्णतया मान्य है। आपूर्ति कर्ता द्वारा आपूर्ति हेतू ज्यादा अवधि मॉंगे जाने की स्थिति में उसे आपूर्ति हेतू अनिच्छूक समझाा जायेगा यदि वह विभाग द्वारा आपूर्ति हेतू दी गयी समय सीमा (बढ़ायी गयी समय सीमा को मिलाकर) में आपूर्ति करने हेतू राजी नहीं होता है या दी गयी समय सीमा में आपूर्ति करने में असमर्थ रहता है।

(XII) सामग्री आपूर्ति के लिए दिये गये आपूर्ति अवधि के बाद (विलंब से) आपूर्ति करने पर निम्नांकित कटौती किया जाएगाः—

उस स्थिति में जब कय आदेश के विभिन्न सामग्रीयों का संयोजन एक पूर्ण इकाई के निर्माण हेतू आवश्यक हो तब जुर्माना कय (क) आदेश के कूल कीमत पर निर्धारित विवरण के अनुसार देना पड़ेगा।

उस स्थिति में जब कय आदेश के विभिन्न सामग्रीयों का उपयोग अलग– अलग किया जाना हो एवं उनके कार्य करने हेतु संयोजन (ख) आवश्यक नहीं हो अर्थात आपूर्ति न की गयी सामग्री से आपूर्ति की गयी सामग्री के पूर्ण प्रयोग पर कोई असर नहीं पडता तो देरी से आपूर्ति किए गए सामग्री के मूल्य पर जुर्माना देना पड़ेगा।

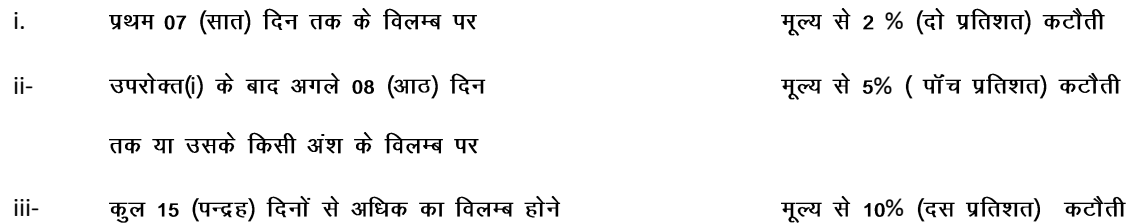

होने पर

प्रतिष्ठान के सुरक्षा क्षेत्र में सामग्री आपूर्ति / कार्य हेतु जाने के लिए गेट पास जारी होने के पश्चात् प्रवेश करना होगा। आपूर्ति XIII / कार्य हेतु सुरक्षा क्षेत्र में जाने के लिए ठेकेदार द्वारा श्रमिकों को ले जाने के लिए उनके पहचान का निर्धारित प्रारूप दो प्रतियों म भर कर शपथ पत्र देना होगा जिसके आधार पर ही पास जारी किया जायेगा।

(XIV) वी.पी.पी. आधार पर लेन देन स्वीकार्य नहीं होगा तथा सामान की आपूर्ति के लगभग 15 से 20 दिनों के अन्दर बिना किसी ब्याज के भूगतान किया जायेगा।

(XV) आपूर्ति कर्ता / निविदा धारक के द्वारा अन्य कोई शर्तें मान्य नहीं होगी। आपूर्तिकर्ता द्वारा अपनी तरह से अन्य शर्तें देने की दशा में उसे<br>आपूर्ति हेतू आपूर्तिकर्ता/निविदा धारक द्वारा अनिच्छूक माना जायेगा, तथा ऐसे कोटेशन जायेगा।

(XVI) सामान की आपूर्ति में अयुक्तियुक्त (unreasonable) देरी होने से आपूर्ति आदेश, आपूर्ति से पूर्व किसी भी समय निरस्त किया जा सकता है। इस सम्बन्ध में महाप्रबंधक का निर्णय अन्तिम एवं मान्य होगा।

(XVII) देरी से (निर्धारित या बढ़ी हुई समय सीमा के बाद) आपूर्ति करने पर आपूर्ति कर्ता को आपूर्ति आदेश में दिए गए नियमों के अनुसार जुर्माना देना होगा।

(XVIII) सामग्री की वापसी :-- जांच/परीक्षण में यदि सामग्री आपूर्ति में दिए मानकों /विशिश्ठियों के अनुरूप नहीं पायी गयी तो वह स्वीकार्य नही की जायेगी तथा आपूर्त्तिकर्त्ता उस सामग्री को स्वयं के व्यय पर मॉंगकर्त्ता द्वारा इस सम्बन्ध में सूचित किए जाने के एक सप्ताह या महाप्रबंधक द्वारा आवेदन पर बढ़ायी गयी समय सीमा के अन्दर वापस ले जाने के लिए बाध्य होंगें। यदि सामग्री उपरोक्त समय सीमा में वापस नहीं ले जायी जाती है तो रू0 50/– प्रतिदिन के दर से रख-रखाव शुल्क आपूर्ति कर्ता के बिजक / जमानत राशि से वसूल की जाएगी अथवा सामग्री का यथा उचित निस्तारण बिना किसी अन्य सूचना के कर दिया जाएंगा जिसके लिए कोई भुगतान देय नहीं होगा। इस सबंध में महाप्रबंधक का निर्णय अंतिम होगा एवं आपूर्ति कर्ता को मान्य होगा। आपूर्ति के समय, आपूर्तिकर्ता को सामग्री के परीक्षण / जॉच की तारीख एवं समय दिया जायेगा ताकि आपूर्तिकर्ता द्वारा आवश्यक समझे जाने पर वह अपने समक्ष या अपने द्वारा लिखित रूप में अधिकृत व्यक्ति के समक्ष सामग्री का परीक्षण करा सकेगा। आपूर्तिकर्ता द्वारा तारीख व समय न लेने की स्थिति में यह माना जायेगा कि वह सामग्री की जॉंच अपनी उपस्थिति में करवाने को इच्छुक नहीं है। यदि आपूर्ति की जाने वाली सामग्री रसायन श्रेणी की है तो सामग्री के साथ उसका जॉच प्रमाण पत्र (सर्टिफिकेट ऑफ एनॉलिसिस) प्रस्तुत करना होगा।

(XIX) व्यापूर्ति किए गए सामग्री के भुगतान हेतू बिजक के उपर सामग्री का GST कोड, वास्तविक मूल्य, कर की दर एवं राशि अलग-अलग दर्शाना आवश्यक है अन्यथा बिजक स्वीकार्य नहीं होगा।

आपर्ति आदेश में दर्शाये विवरण के अनसार ही बिजक में सामग्री का विवरण दर्शाना होगा अन्यथा बिजक स्वीकार्य नहीं होगा।  $(XX)$ 

यह प्रतिश्ठान केन्द्रीय नियम (सेंट्रल रूल) सं0 195/1957 के अन्तर्गत पंजीकृत है एवं प्रतिष्ठान का जी.एस.टी. सं0  $(XXI)$ 09AAAGG0195B1ZS है।

(XXII) महाप्रबंधक के पास किसी या सभी निविदाओं को निरस्त करने का अधिकार होगा जिसके लिए कोई भी सूचना देना आवश्यक नहीं होगा।

### **TENDER ACCEPTANCE LETTER**

To,

The General Manager Govt. Opium and Alkaloid Works, Ghazipur(U.P.) Sir,

Subject: Acceptance of Terms & Conditions of tender for Supply of Miscellaneous items in the Tender.

Tender Reference No:

1. l/ We have downloaded / obtained the tender document(s) for the above-mentioned tender from the website(s) mannely as per your advertisement, given in the above mentioned website(s).

2. I / We hereby certify that I / we have read the entire terms and conditions of the tender documents (including all documents like annexure(s), schedule(s), etc., which form part of the tender document) and signed on all the pages of the terms & conditions. I/we shall abide by the terms /conditions /clauses contained therein.

3. The corrigendum(s), issued from time to time by your department too have also been taken into consideration, while submitting this acceptance letter.

4. I / We hereby unconditionally accept the tender conditions of above mentioned tender document(s) / corrigendum(s) in its totality /entirety.

5. I / We do hereby declare that we have not been blacklisted/ debarred by any Govt. Department/Public sector undertaking.

6. I / We certify that all information furnished by me/ us/ our firm is true & correct and, in the event, that the information is found to be incorrect/untrue or found violated, then your department shall without giving any notice or reason thereof, shall summarily reject the Bid, without prejudice to any other rights or remedy.

Yours sincerely,

Date: Signature: Signature: Signature: Signature: Signature: Signature: Signature: Signature: Signature: Signature: Signature: Signature: Signature: Signature: Signature: Signature: Signature: Signature: Signature: Signatu

Address: Name of the Authorised Signatory:

Designation: Seal/Stamp:

# **Detailed of amount of EMD to be deposited**

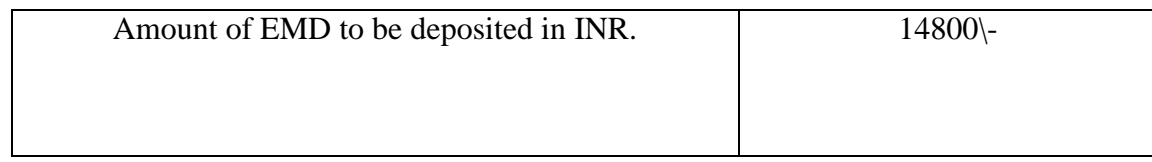

### **ANNEXURE-D**

# **Ministry of Finance, Govt. Opium and Alkaloid Works, Ghazipur(U.P.) Special Instructions for e-submission of bids**

- 1. The bidders are required to submit soft copies of their bids electronically on the CPP Portal, using valid Digital Signature Certificates. The instructions given below are meant to assist the bidders in registering on the CPP Portal, prepare their bids in accordance with the requirements and submitting their bids online on the CPP Portal.
- 2. More information useful for submitting online bids on the CPP Portal may be obtained a[t](https://eprocure.gov.in/eprocure/app) <https://eprocure.gov.in/eprocure/app>

### **REGISTRATION**

- a. Bidders are required to enrol on the e-Procurement module of the Central Public Procurement Portal (URL[:https://eprocure.gov.in/eprocure/app](https://eprocure.gov.in/eprocure/app)) by clicking on the link "**Online bidder Enrolment**" on the CPP Portal which is free of charge.
- b. As part of the enrolment process, the bidders will be required to choose a unique username and assign a password for their accounts.
- c. Bidders are advised to register their valid email address and mobile numbers as part of the registration process. These would be used for any communication from the CPP Portal.
- d. Upon enrolment, the bidders will be required to register their valid Digital Signature Certificate (Class II or Class III Certificates with signing key usage) issued by any Certifying Authority recognized by CCA India (e.g. Sify / nCode / e-Mudhra etc.), with their profile.
- e. Only one valid DSC should be registered by a bidder. Please note that the bidders are responsible to ensure that they do not lend their DSC's to others which may lead to misuse.
- f. Bidder then logs in to the site through the secured log-in by entering their user ID / password and the password of the DSC /e-Token.

### **SEARCHING FOR TENDER DOCUMENTS**

- i. There are various search options built in the CPP Portal, to facilitate bidders to search active tenders by several parameters. These parameters could include Tender ID, Organization Name, Location, Date, Value, etc. There is also an option of advanced search for tenders, wherein the bidders may combine a number of search parameters such as Organization Name, Form of Contract, Location, Date, Other keywords etc. to search for a tender published on the CPP Portal.
- ii. Once the bidders have selected the tenders they are interested in, they may download the required documents/ tender schedules. These tenders can be moved to the respective 'My Tenders' folder. This would enable the CPP Portal to intimate the bidders through SMS /e-mail in case there is any corrigendum issued to the tender document.
- iii. The bidder should make a note of the unique Tender ID assigned to each tender, in case they want to obtain any clarification / help from the Helpdesk.

### **PREPARATION OF BIDS**

a. Bidder should take into account any corrigendum published on the tender document before submitting their bids.

- b. Please go through the tender advertisement and the tender document carefully to understand the documents required to be submitted as part of the bid. Please note the number of covers in which the bid documents have to be submitted, the number of documents including the names and content of each of the document that need to be submitted. Any deviations from these may lead to rejection of the bid.
- c. Bidder, in advance, should get ready the bid documents to be submitted as indicated in the tender document / schedule and generally, they can be in PDF / XLS / RAR / DWF/JPG formats. Bid documents may be scanned with 100 dpi with black and white option which helps in reducing size of the scanned document.
- d. To avoid the time and effort required in uploading the same set of standard documents which are required to be submitted as a part of every bid, a provision of uploading such standard documents (e.g. PAN card copy, annual reports, auditor certificates etc.) has been provided to the bidders. Bidders can use "My Space" or ''Other Important Documents'' area available to them to upload such documents. These documents may be directly submitted from the "My Space" area while submitting a bid, and need not be uploaded again and again. This will lead to a reduction in the time required for bid submission process.

### **SUBMISSION OF BIDS**

i. Bidder should log into the site well in advance for bid submission so that they can upload the bid intime

i.e. on or before the bid submission time. Bidder will be responsible for any delay due to other issues.

- ii. The bidder has to digitally sign and upload the required bid documents one by one as indicated in the tender document.
- iii. The server time (which is displayed on the bidders' dashboard) will be considered as the standard time for referencing the deadlines for submission of the bids by the bidders, opening of bids etc. The bidders should follow this time during bid submission.
- iv. The uploaded tender documents become readable only after the tender opening by the authorized bid openers.
- v. Upon the successful and timely submission of bids (i.e. after Clicking "Freeze Bid Submission" in the portal), the portal will give a successful bid submission message & a bid summary will be displayed with the bid no. and the date & time of submission of the bid with all other relevant details.
- vi. The bid summary has to be printed and kept as an acknowledgement of the submission of the bid. This acknowledgement may be used as an entry pass for any bid opening meetings.

### ASSISTANCE TO BIDDERS

- 1. Any enquiries relating to the tender document and the terms and conditions contained therein should be addressed to the Tender Inviting Authority for a tender or the relevant contact person indicated in the tender.
- 2. Any queries relating to the process of online bid submission or queries relating to CPP Portal in general may be directed to the 24x7 CPP Portal helpdesk. The contact number for the helpdesk is 1800 2337315.